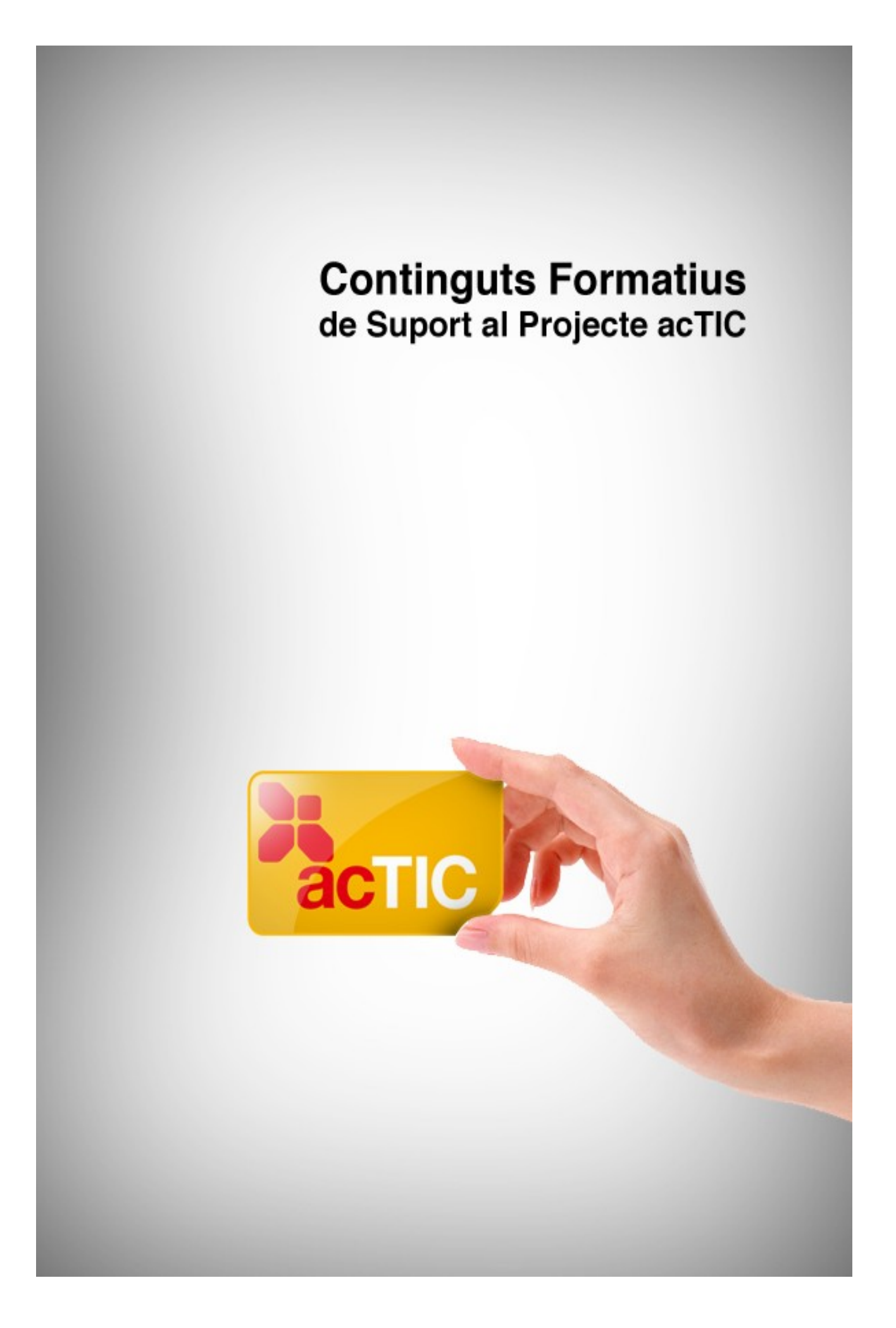

# *Nivell C5: Tractament de la informació gràfica, sonora i de la imatge en moviment*

**Mòdul 2: Introduccció als fitxers sonors**

- **1. OBJECTIUS**
- **2. INTRODUCCIÓ AL PROGRAMARI PER AL TRACTAMENT DE SO**
- **3. REPRODUCCIÓ DELS DIFERENTS FORMATS DE FITXERS SONORS**
- **4. CONFIGURACIÓ DE FITXERS SONORS**
- **5. ENLLAÇOS RELACIONATS**

**COLO Continguts Formatius de Suport al Projecte acTIC** 

### **1. OBJECTIUS**

- Identificar els diferents tipus de fitxers de so
- Emprar maquinari de captació, emmagatzematge i reproducció de so

# **2. INTRODUCCIÓ AL PROGRAMARI PER AL TRACTAMENT DE SO**

- L'ordinador incorpora diferents dispositius que ens permeten accedir a recursos audiovisuals.
- La targeta de so és l'element que possibilita la gravació de so, la seva manipulació i posterior reproducció a través dels altaveus o els auriculars.
- Per manipular el so, cal disposar d'un programa de tractament de so.
- Windows incorpora per defecte una gravadora de sons.
- Mac OS també inclou un programa que possibilita la gravació i manipulació de sons, així com l'enregistrament de Podcasts per publicar a Internet.
- Audacity és un programari lliure que facilita l'edició d'arxius sonors.

#### **El so a l'ordinador**

Els equips informàtics actuals compten amb diferents dispositius multimèdia que ens permeten accedir a diversos recursos audiovisuals, tant en línia com de forma local. Els principals són els [altaveus,](http://ca.wikipedia.org/wiki/Altaveu) el [micròfon,](http://ca.wikipedia.org/wiki/Micr%C3%B2fon) l'entrada d['auriculars,](http://ca.wikipedia.org/wiki/Auricular) la [targeta d'àudio,](http://ca.wikipedia.org/wiki/Targeta_de_so) la targeta de vídeo i el reproductor-gravador de [CD,](http://ca.wikipedia.org/wiki/CD_(disc)) [DVD](http://ca.wikipedia.org/wiki/DVD) o [Blu-Ray.](http://ca.wikipedia.org/wiki/Blu-Ray)

La targeta de so és el dispositiu que possibilita la gravació de so, la seva manipulació i posterior reproducció a través dels altaveus o els auriculars. Per gravar i editar cal emprar programes de tractament del so.

#### **Gravació d'àudio**

Tant [Windows](http://ca.wikipedia.org/wiki/Microsoft_Windows) com [Mac](http://ca.wikipedia.org/wiki/Mac_OS) incorporen programes que permeten gravar so i reproduir-lo posteriorment.

El sistema operatiu de Microsoft compta amb una gravadora de so que es troba a la pestanya 'Accessoris > Entreteniment' de la llista de programes. Per fer-la servir, només hem de seleccionar el dispositiu d'entrada del so, per exemple, un micròfon, a 'Panell de Control > Dispositius de so i àudio', pestanya àudio i prémer gravar. L'arxiu que n'obtindrem tindrà un [format PCM,](http://ca.wikipedia.org/wiki/PCM) és a dir, no comprimit. El programa ens permet donar-li qualitat de CD, de ràdio o de telèfon.

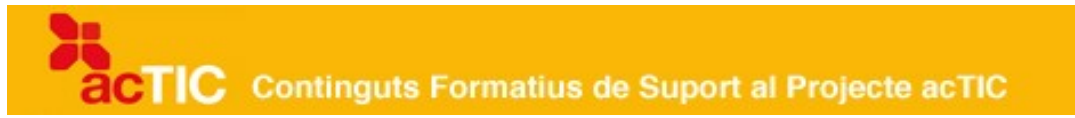

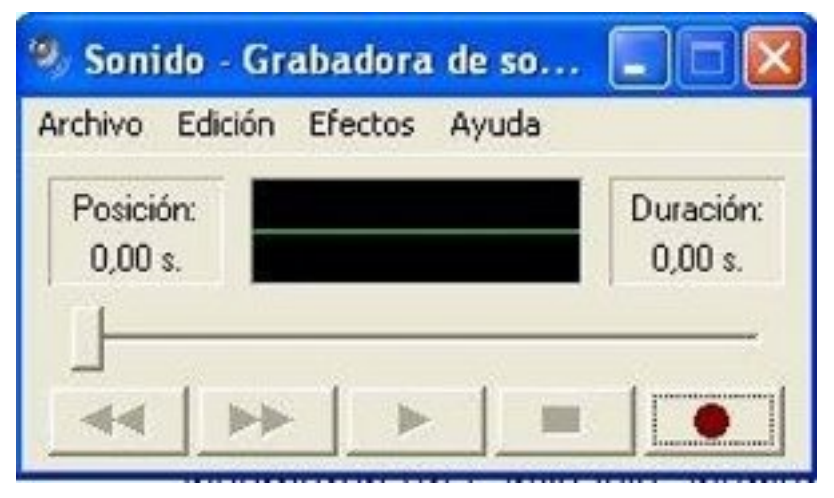

Gravadora de sons de Windows

Pel que fa a Macintosh, les darreres versions del sistema operatiu d'Apple incorporen una aplicació anomenada Garage Band, que permet gravar [podcasts,](http://ca.wikipedia.org/wiki/Podcast) és a dir, arxius d'àudio en format [MP3](http://ca.wikipedia.org/wiki/MP3) que es poden penjar a [Internet.](http://ca.wikipedia.org/wiki/Internet) Garage Band facilita la manipulació bàsica del so. Ajusta la gravació al tipus de veu (masculina o femenina), en millora l'afinació, el tempo i el to. És un programa més sofisticat que la gravadora de Windows, amb el qual l'usuari pot descobrir les possibilitats de l'àudio digital.

Una altra alternativa és utilitzar el reproductor [QuickTime,](http://ca.wikipedia.org/wiki/Quicktime) en versió Pro, que possibilita tant la creació d'arxius d'àudio com de vídeo, però que és de pagament.

|                                                                                                    | GarageRand - Song O4                                                                                                    |              |
|----------------------------------------------------------------------------------------------------|----------------------------------------------------------------------------------------------------|--------------|
| Abre<br>Detailed Bruns                                                                                                    | <b>A STATISTICS</b> IN THE REAL PROPERTY.<br>and the property of the property and the property of the<br>breakers TB SarPLY<br><b>CO-JA Bajor P Pinet 2 336</b><br><b>Andrew Artis</b><br>006   NAN-KOM-1-15ko dibe 1-2404 (000)   200                                                                                                    |              |
| <b>Double Filter</b><br>W.<br><b>COMMON</b><br>Trade Volume 2                                                                                                    | Boys' Fotters VL and L<br>Eksplying<br><b>REAGANS</b><br>BESCHWEIDSCHIERUNG DER EIN DER EINE<br>depositor productions are production to production too.<br><b>STARKER</b>                                                                                                    |              |
| Classical  (tic Basi<br>œ                                                                                                    | New Catcher Sports Sandal Carm<br>RACK Balcrope and LT<br>PRODUCTS 1994 - 00 - 0 - 0 - 0 - 0 - 0 - 0 -<br>------------<br>Metropolita e 2 4 = 2 = 5 - 5 + 6 + 2 = 6 -<br>Proudback T- B Briggs 2 and 2<br>Tark Name Roard 1                                                                                                    |              |
| Solo Sox<br><b>MATERIAL</b><br>Classical strc \$255<br><b>Manager</b>                                                                                                    | in the party of control of the data of controller coverage over only depresses such as<br>1.5 A h 3.4000 E 6.6 a h 4.0000pr (excess maintain excess maintain<br>Royal Drum Hits Fact! 3<br><b>Brandfield</b><br><b>Basic Green</b><br>世主<br>Projected herbroke model to the test of the<br><b>Bird Barretter Dire</b><br>projected projection in the projection of<br><b>Bin Birmingham Zine</b> |              |
| <b>Echo Plans AT</b><br><b>STATISTICS</b> IN 1979 FOR THE 2009                                                                                                    |                                                                                                    |              |
| Master Wolume Ca<br>of Thomas                                                                                                    | $-5$                                                                                                    | $-100 - 100$ |
|                                                                                                    | 2009 しし 日 風<br>$-44$ $-34$                                                                                                    |              |
| <b>Beach</b><br>30<br><b>Birachal</b><br>Пуштан<br>DOMESTIC<br>Kavantes: 48<br><b>EVERSION</b><br>Bautis.<br><b>Bask</b><br><b>Chronical</b><br>Garbara<br>Rock/Blues<br>Sweetha | Furnky Pop Drums 01<br><b>Bargle</b><br>Erresmithi<br>iffering and is labor.<br>Funky Pop Drums 02<br><b>Distorant</b><br>Clains:<br><b>SATISFIEL</b><br>Furthy Pop Drums 03<br>Electric<br><b>Parti</b><br>ALIMATER<br>Hip Hop Beat 01<br>Electronic<br>Relaxed<br><b>Jurianian</b><br>Hip Hop Beat 02                                                                                          |              |
| Shaker<br><b>Elizabeth</b><br><b>SUINVOIN</b><br>Q<br>÷<br>THE CANA<br>Scale: Arry                                                                                               | Country)<br>Churhé<br><b>Guit</b><br>Hip Hop Beat 03<br>Hip Hop Brat D4<br>23 Years's<br>and born all<br>÷                                                                                                    |              |

Garage Band per a Mac OS

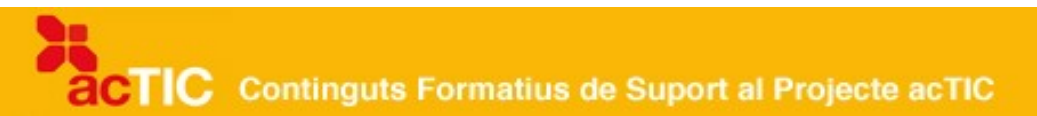

#### **L'opció lliure**

El [programari lliure](http://ca.wikipedia.org/wiki/Programari_lliure) per a l'edició senzilla de so és [Audacity,](http://ca.wikipedia.org/wiki/Audacity) que funciona amb Windows, MAC OS X i [Linux,](http://ca.wikipedia.org/wiki/Linux) a més d'altres [sistemes operatius.](http://ca.wikipedia.org/wiki/Sistema_operatiu) Permet enregistrar sons en directe amb el micròfon, digitalitzar gravacions de diferents suports, com ara cintes, discos de vinil o minidiscos, importar arxius i combinar-los amb d'altres que tinguem, tot aplicant-hi diferents efectes, i exportar-los en diferents formats [\(WAV,](http://ca.wikipedia.org/wiki/WAV) [Ogg Vorbis,](http://ca.wikipedia.org/wiki/Ogg_Vorbis) MP3...).

Val a dir, en aquest sentit, que el programa no treballa amb formats propietaris. És a dir, que no podrem editar arxius Windows Media Audio (WMA) o Advanced Audio Coding (AAC), que és el format que fan servir els dispositius Apple. El programa es pot fer servir en català.

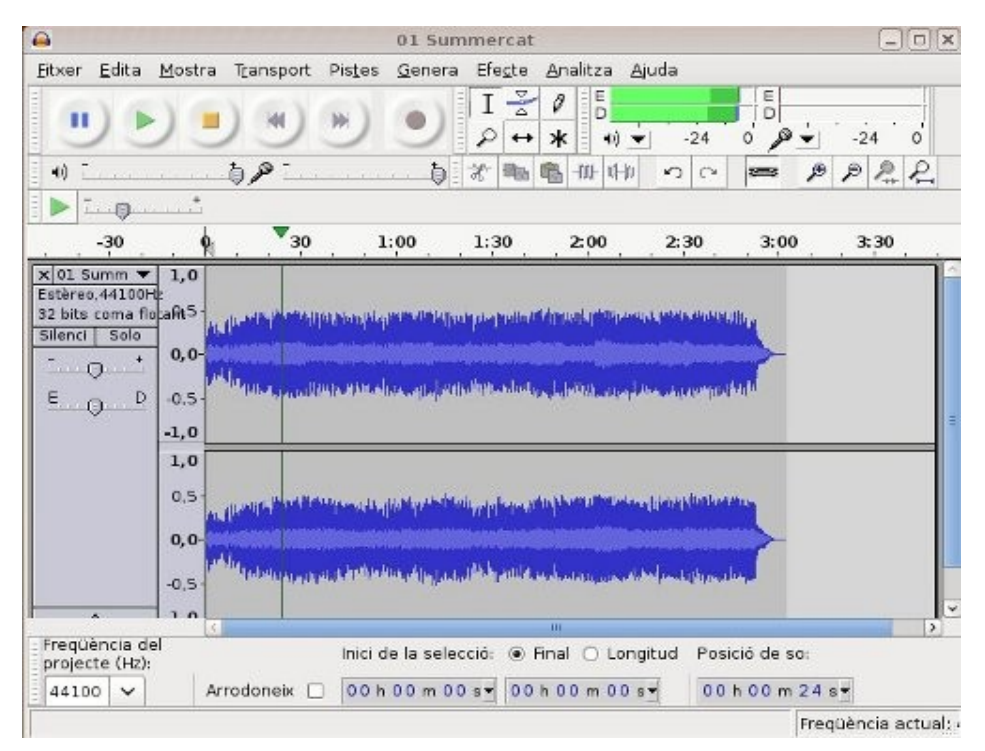

Programa Audacity per a Ubuntu

TIC Continguts Formatius de Suport al Projecte acTIC

#### **3. REPRODUCCIÓ DELS DIFERENTS FORMATS DE FITXERS SONORS**

- Hi ha diferents formats d'àudio. Els més coneguts són MP3 i WMA, tot i que la proliferació d'iPod i iPhone està potenciant AAC.
- Per reproduir arxius de so amb Windows, podem fer servir Windows Media Player o bé reproductors de codi lliure, com ara Winamp.
- Amb Macintosh, el programari més utilitzat per gestionar àudio és iTunes gràcies a la popularització dels reproductors iPod.
- En ordinadors amb sistema operatiu Linux, podem utilitzar VLC, que també és compatible amb els altres sistemes operatius.

L'àudio de l['ordinador](http://ca.wikipedia.org/wiki/Ordinador_personal) es pot presentar sota diferents formats, que poden ser llegits per diversos tipus de programes. Alguns els poden llegir tots. D'altres, no. Però, avui dia, sempre hi ha la possibilitat de descarregar-se un complement addicional ([còdec](http://ca.wikipedia.org/wiki/C%C3%B2dec)) perquè un programa pugui reproduir un arxiu multimèdia, tant si l'hem baixat d['Internet,](http://ca.wikipedia.org/wiki/Internet) com si l'hem enregistrat amb una gravadora o el traiem d'un [CD](http://ca.wikipedia.org/wiki/CD) o [DVD.](http://ca.wikipedia.org/wiki/DVD)

Els formats més coneguts són:

- [WAV:](http://ca.wikipedia.org/wiki/WAV) És un format d'àudio digital sense compressió de dades. Això fa que els arxius d'aquest format siguin molt grans i, per aquesta raó, no és gaire popular a Internet.
- [MIDI:](http://ca.wikipedia.org/wiki/MIDI) No emmagatzema so real, sinó instruccions perquè un sintetitzador les interpreti com a so. Ocupa menys espai a l'ordinador que altres tipus d'arxiu de so, però gairebé ja no s'utilitza.
- [MP3:](http://ca.wikipedia.org/wiki/MP3) És un format d'àudio comprimit. Ha esdevingut l'estàndard per a la reproducció d'àudio digital per la bona relació que permet entre compressió de dades i qualitat de so.
- WMA: Windows Media Audio és el format d'àudio de Windows. Es relaciona amb Windows Media Video, el format de vídeo que Microsoft fa servir en el Windows Media Player i ASF (Advanced Streaming Format), també propietat de Microsoft.
- [OGG Vorbis:](http://ca.wikipedia.org/wiki/Ogg_Vorbis) És el format de reproducció d'àudio lliure. Això vol dir que no cal llicència per fer-lo servir. Funciona amb diferents reproductors i té una qualitat excel·lent.
- [AAC:](http://ca.wikipedia.org/wiki/AAC) Diuen que l'Advanced Audio Coding està dissenyat per reemplaçar l'MP3. Proporciona un grau de compressió molt alt, amb la qual cosa els arxius ocupen menys espai, i la reproducció del so és molt similar a l'original. És el format que fa servir Apple per als seus reproductors iPod i el telèfon 3G iPhone.

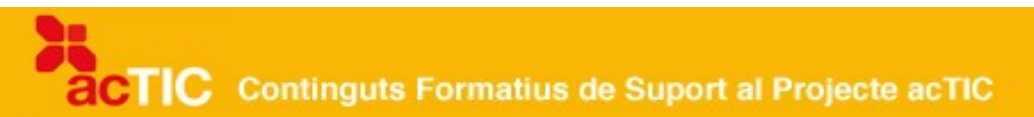

#### **Reproductors**

Segons el [sistema operatiu](http://ca.wikipedia.org/wiki/Sistema_operatiu) que utilitzem, tenim a la nostra disposició diferents tipus de reproductors multimèdia per escoltar arxius de so.

El reproductor multimèdia de [Windows](http://ca.wikipedia.org/wiki/Windows) és el [Windows Media Player](http://ca.wikipedia.org/wiki/Windows_Media_Player) (abreviat WMP). Permet reproduir arxius WMA i ofereix la possibilitat de passar cançons d'un CD al [disc dur](http://ca.wikipedia.org/wiki/Disc_dur) de l'ordinador i a la inversa. També busca a Internet les caràtules dels discos dels quals provenen aquestes cançons. A més, incorpora una biblioteca que facilita la creació de llistes de reproducció i l'edició avançada d'etiquetes. Això possibilita, per exemple, que puguem incloure la lletra d'una cançó perquè aparegui de forma sincronitzada quan l'arxiu de so es reprodueix.

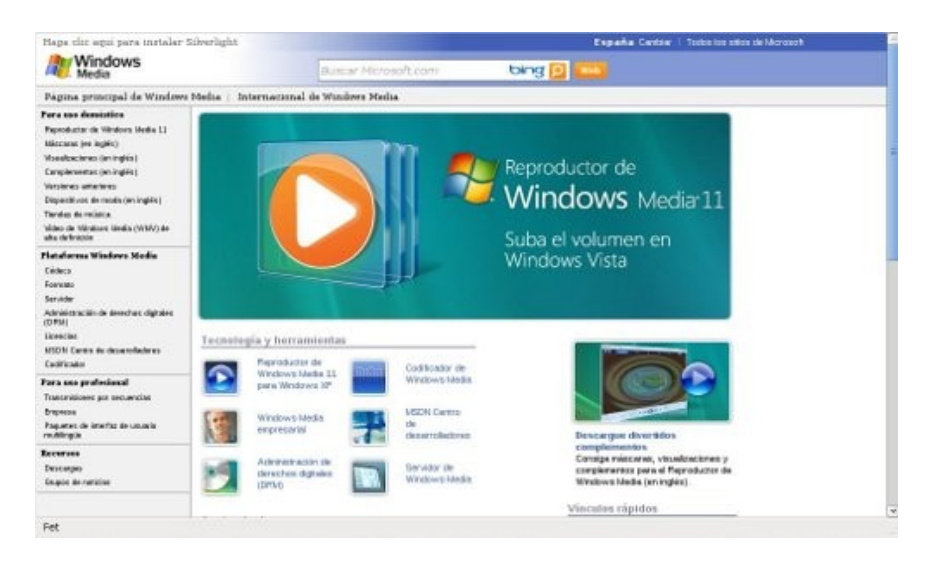

Pàgina a Internet del Windows Media Player

[Winamp](http://ca.wikipedia.org/wiki/Winamp) és un reproductor multimèdia distribuït de forma gratuïta per l'empresa Nullsoft. És popular perquè utilitza pocs recursos de l'ordinador durant el seu funcionament i perquè va ser el primer a introduir les caràtules dels discos durant la seva reproducció.

[Quicktime](http://ca.wikipedia.org/wiki/Quicktime) és el reproductor multimèdia d['Apple.](http://ca.wikipedia.org/wiki/Apple_Computer) Suporta la majoria de formats, i la versió Pro permet gravar àudio amb un micròfon connectat a l'ordinador. Es pot fer servir amb Windows i fins i tot amb algunes distribucions de [Linux](http://ca.wikipedia.org/wiki/Linux) mitjançant Mplayer.

TIC Continguts Formatius de Suport al Projecte acTIC

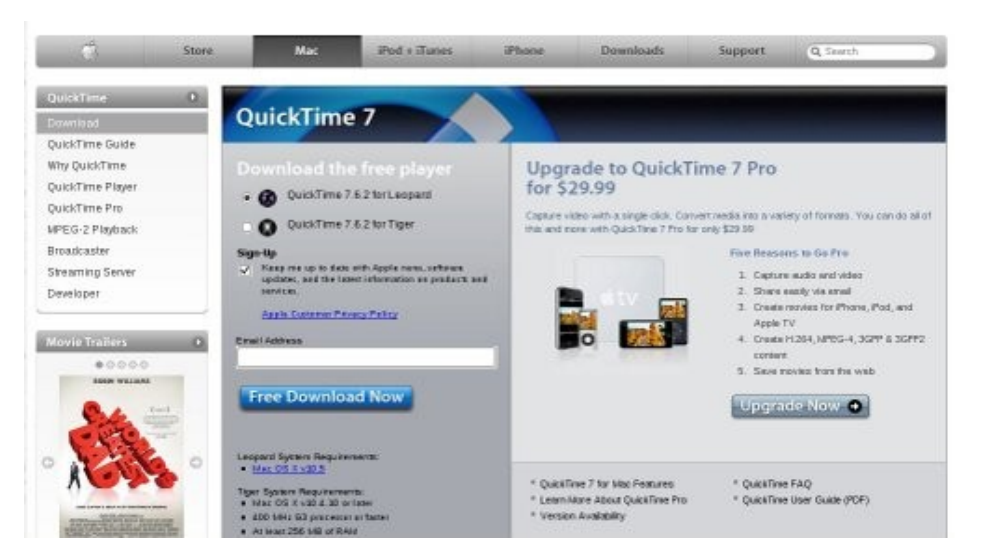

Pàgina a Internet del Quicktime

[iTunes](http://ca.wikipedia.org/wiki/ITunes) és el programa de Macintosh que permet reproduir els arxius de so, organitzar-los en llistes de reproducció, editar-ne la informació, gravar CD, convertir els arxius a diferents formats i també comprar música a través d'Internet a la botiga del mateix nom. Inclou també un visualitzador que presenta la música de forma gràfica. El reproductor d'Apple es pot fer servir amb Windows 2000, XP i Vista. És el reproductor utilitzat pels usuaris d'iPod.

[VLC Media Player](http://ca.wikipedia.org/wiki/VLC) és un reproductor multimèdia de codi lliure distribuït sota [llicència GPL](http://ca.wikipedia.org/wiki/GPL) capaç de llegir molts tipus de formats i de suportar diverses maneres d'emissió en directe. És a dir, de reproduir arxius multimèdia d'Internet sense descarregar-ne els fitxers a l'ordinador. Funciona amb Macintosh, Windows i Linux.

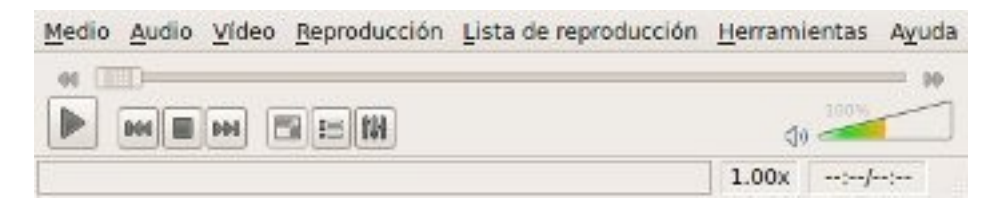

Reproductor VLC Ubuntu

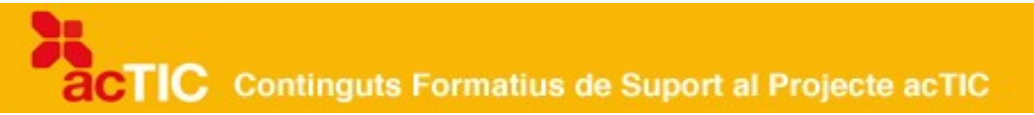

#### **4. CONFIGURACIÓ DE FITXERS SONORS.**

- La configuració d'un arxiu de so determina la qualitat amb què l'escoltarem.
- Els paràmetres més importants a tenir en compte són el mode (mono, estèreo), la freqüència i la taxa de bits.
- La freqüència estàndard per a una bona qualitat de so és 44 kHz.
- La taxa de bits també determina la qualitat del so. L'estàndard per a MP3 se situa entre 128 i 160 kbit/s.
- Els paràmetres indicats determinen el pes d'un arxiu multimèdia.

Els arxius d'àudio digital permeten la configuració de diversos paràmetres que determinen la qualitat amb què els escoltarem.

#### **Mode**

L'àudio es pot escoltar en mono o en estèreo. En mono, només tenim un únic canal que es transmet tant a l'altaveu esquerre com a l'altaveu dret de l['ordinador.](http://ca.wikipedia.org/wiki/Ordinador_personal) En estèreo, en canvi, hi ha dos canals independents que es transmeten cadascun d'ells a un altaveu, cosa que fa que l'experiència sonora sigui millor.

En el context de la compressió d'àudio i els fitxers [MP3,](http://ca.wikipedia.org/wiki/MP3) també han aparegut altres modes d'emissió, com ara el Joint Estèreo, que estalvia espai d'emmagatzematge i juga amb el que l'oïda humana no és capaç de distingir.

Entre els nous aparells que han aparegut al mercat també cal tenir en compte l'AC-3, més conegut com a Dolby Digital o el DTS. Aquests formats permeten incloure més canals, com ara un de central per a diàlegs, canals al darrere, canals d'efectes i de sons molt greus.

TIC Continguts Formatius de Suport al Projecte acTIC

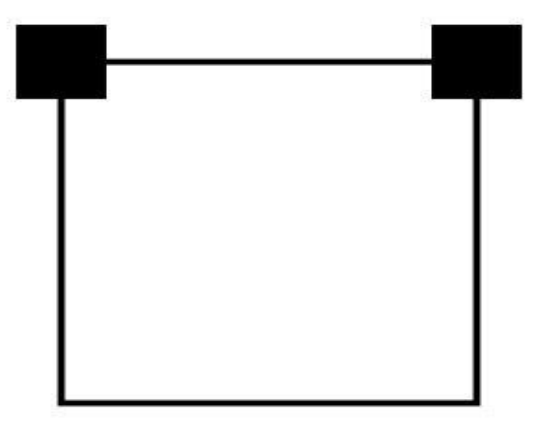

Símbol dèstereo

#### **Freqüència**

La freqüència és un valor essencial per a la qualitat del so digital, que també determina l'espai que ocupa un fitxer d'àudio. Com més alta sigui, més fidel serà l'àudio al so original i major grandària tindrà. S'expressa en [Hertz.](http://ca.wikipedia.org/wiki/Hertz)

Una freqüència d'11 kHz és suficient per enregistrar veu, però no per gravar música, ja que la qualitat seria semblant a escoltar una simfonia per telèfon. Així, el valor estàndard utilitzat per digitalitzar música i obtenir una bona qualitat de so és 44 kHz, és a dir, el doble del que és capaç de percebre la nostra oïda.

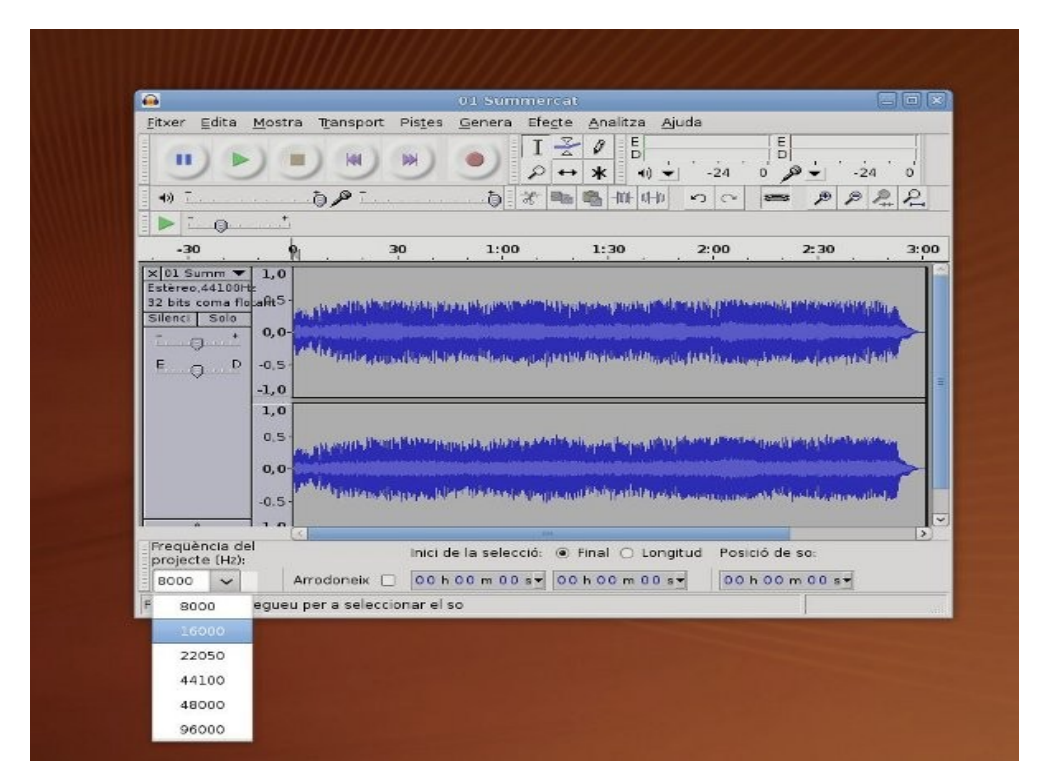

Menú d'Audacity que permet canviar la freqüència d'un arxiu sonor

# CTIC Continguts Formatius de Suport al Projecte acTIC

#### **Bitrate o taxa de bits**

La taxa de bits és un altre dels valors bàsics que determinen la qualitat d'un fitxer sonor. Expressa la quantitat de dades per segon que es transmet en un senyal d'àudio. Tal com passa amb la freqüència, com més alta és la taxa, més fidel és el fitxer a l'àudio original. Amb un bitrate baix, el so es percebrà amb defectes. Per exemple, amb música a un volum alt, es poden notar efectes metàl·lics.

En el cas de l['streaming o flux de dades,](http://ca.wikipedia.org/wiki/Flux_de_dades) és a dir, de la tecnologia que permet que gaudim d'arxius multimèdia sense haver-los de descarregar al nostre ordinador, la taxa de bits determina que el flux de dades es transmeti sense interrupcions. És a dir, que ens aparegui o no allò de buffering quan estem reproduint un fitxer.

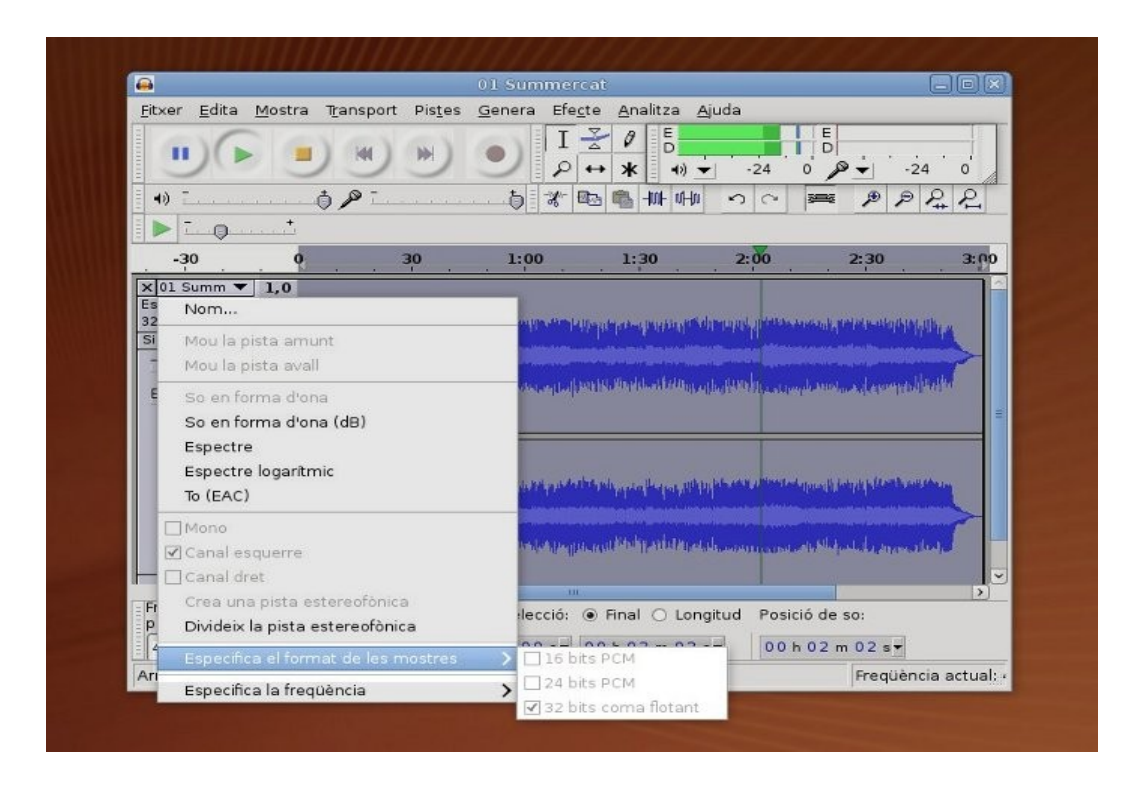

Pantalla del menú d'Audacity que permet canviar la taxa de bits d'un arxiu sonor

# **Estàndards**

La taxa de [bits](http://ca.wikipedia.org/wiki/Bit) mínima per reconèixer la parla en un enregistrament és de 4 kbit/s. La qualitat telefònica convencional se situa en els 8 kbit/s. En una ràdio en FM, es troba al voltant dels 96 kbit/s. L'estàndard per MP3 és superior a aquest valor i se situa en 128/160 kbit/s. Finalment, la qualitat del [CD](http://ca.wikipedia.org/wiki/CD_(disc)) s'enfila fins als 224-320 kbit/s.

#### **Mides**

La mida d'un arxiu multimèdia en bytes és el producte del bitrate o [taxa de bits](http://ca.wikipedia.org/wiki/Taxa_de_bits)

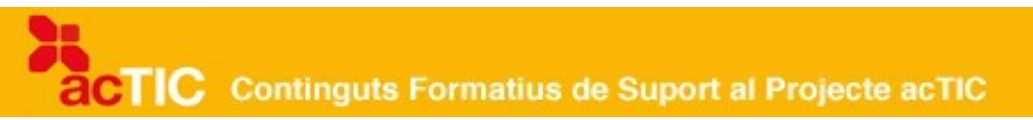

(en bits per segon) multiplicat per la durada de la gravació (en segons), dividit per vuit.

Així doncs, un fitxer d'àudio sense compressió d'un minut enregistrat a 22 [kHz](http://ca.wikipedia.org/wiki/Hertz) i a 16 bits/s ens pesarà 2,64 [MB](http://ca.wikipedia.org/wiki/MB) en mono i 5,28 MB en estèreo.

Si l'enregistrem a 44 kHz, que recordem és la qualitat desitjada per a un CD, i a 16 bits també, ocuparà 5,28 MB en mono i 10,56 MB en estèreo.

Hem de tenir en compte totes aquestes dades a l'hora de configurar un fitxer sonor, tant si la font original és una veu o el so ambient, com si gravem un CD amb música descarregada d['Internet.](http://ca.wikipedia.org/wiki/Internet)

# **5. ENLLAÇOS RELACIONATS**

[Audacity http://audacity.sourceforge.net/](http://audacity.sourceforge.net/) [Winamp http://www.microsoft.com/windows/windowsmedia/es/](http://www.microsoft.com/windows/windowsmedia/es/) [Winamp http://es.winamp.com/](http://es.winamp.com/) [Quicktime http://www.apple.com/quicktime/](http://www.apple.com/quicktime/) [VLC http://www.videolan.org/vlc/](http://www.videolan.org/vlc/)